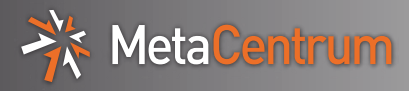

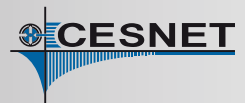

# **PBS Professional Quick Start Guide**

# **Main differences between PBS Pro and Torque**

- **New "select" syntax** differs from Torque!
- Always specify desired **walltime** (in [hh:mm:ss] format)
- Always specify **size and type of scratch**

#### **Access**

\$ ssh <USERNAME>@<FRONTEND-NAME>.metacentrum.cz Password:

## **Resource request**

The job is implicitly assigned with one processor and 400MB of memory on a single node, if not specified otherwise. Do not forget to set walltime and scratch type and size explicitly!

\$ qsub -1 select=1:ncpus=2:mem=10gb:scratch\_local= 1gb -l walltime=1:00:00 -l matlab=1 script.sh

New select syntax offers more possibilities – chunks usage, submitting requests on specific machine, work with cgroups, request for presence/absence of specific machine feature, ...

**Modifications:** Attention, for better comprehensibility, following examples aren't complete. Memory, scratch, walltime ... may not be assigned!

- Two chunks, one with 1 processor and second with 2: qsub -l select=1:ncpus=1+1:ncpus=2:mem= ...
- Request for specific node tarkil3.metacentrum.cz: qsub -l select=1:ncpus=1:vnode=tarkil3:mem=1gb ...
- Request for node with or without feature "cl\_tarkil": qsub -l select=1:ncpus=1:cl\_tarkil=True ... qsub -l select=1:ncpus=1:cl\_tarkil=False ...
- Request for machine with cgroups: qsub -l select=1:ncpus=1:cgroups=True ...
- Request for 2 chunks on exclusive node/s: qsub -l select=2:ncpus=1 -l place=excl ...
- All chunks must be on one node: qsub -l select=2:ncpus=1 -l place=pack ...
- Using scratch <scratch\_local|scratch\_ssd|scratch\_shared>, there is no default type of scratch!:
- qsub  $-1$  select=1:ncpus=1:mem=4gb:scratch\_ssd=1gb ...
- Interactive job:

qsub  $-I$   $-I$  select=1:ncpus=4:mem=1gb ...

• GPU computing (GPU cards IDs in CUDA\_VISIBLE\_DEVICES variable): qsub -l select=1:ncpus=1:ngpus=2 -q gpu ...

# **Applications**

module add <MODULE-NAME> # module activation module avail # lists all available modules module avail mrbay # lists modules starting with "mrbay" Application Wiki page:

https://wiki.metacentrum.cz/wiki/Kategorie:Applications

# **Monitoring jobs with qstat**

qstat  $-u \langle \log$ in $\rangle$  # lists all user running or waiting jobs qstat -xu <login> # list all user jobs (also finished) qstat <jobID> # outputs basic information about the job  $\text{qstat}$  -f  $\langle \text{jobID} \rangle$  # outputs more detailed information

about running or waiting job

 $qstat -xf \leq jobID$  # outputs more detailed information about running, waiting or finished job

 $qde1 \leq jobID$  # kills the job (if necessary) See the man qstat page for a description of all options.

Status of the job (most common):

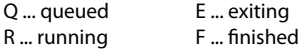

# **Getting the standard output (stdout) and standard error output (stderr)**

Once a job terminates (either regularly or forcibly), there are the following files (representing standard output and standard error output) created in the directory from which you submitted the job (the directory where the qsub command was performed):

<job\_name>.o<jobID> ... standard output

 $\langle$  job\_name $\rangle$ .e $\langle$  jobID $\rangle$  ... standard error output for example, the files "script.o12345" and "script.e12345". Exploring the files can show you job's results, or can inspire you in tracing its error run.

Both outputs can be merged to a single file by adding parameter qsub -j oe.

<job\_name>.o<jobID> ... standard and error output

#### **Useful links**

Qsub assembler:

https://metavo.metacentrum.cz/pbsmon2/person PBSMon web application monitoring jobs: https://metavo.metacentrum.cz/pbsmon2/

Documentation: https://wiki.metacentrum.cz/wiki/

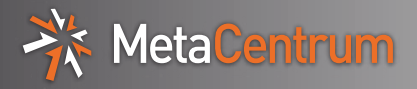

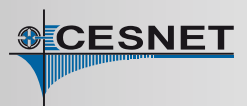

## **EXAMPLE: Running the batch job**

#### 1. **Log on the frontend**:

```
$ ssh <USERNAME>@skirit.metacentrum.cz
Password:
```
2. **Prepare the job's input data**: Copy the job's input data to your home (sub)directory (/storage/.../home/<USERNAME>/)

3. **Prepare the job's startup script** (named, for example, script.sh):

```
#!/bin/bash
#PBS -l select=1:ncpus=2:mem=4gb:scratch_local=10gb
#PBS -l walltime=01:30:00
#PBS -N example
# initialize the required application (e.g. Python, version 3.4.1, compiled by gcc)
module python-3.4.1-gcc
```
Instruct your script to transfer the job's input data to a subdirectory of the fast /scratch storage volume (before the application run), and subsequently, to transfer the job's output data and to clean the working directory (after the application run):

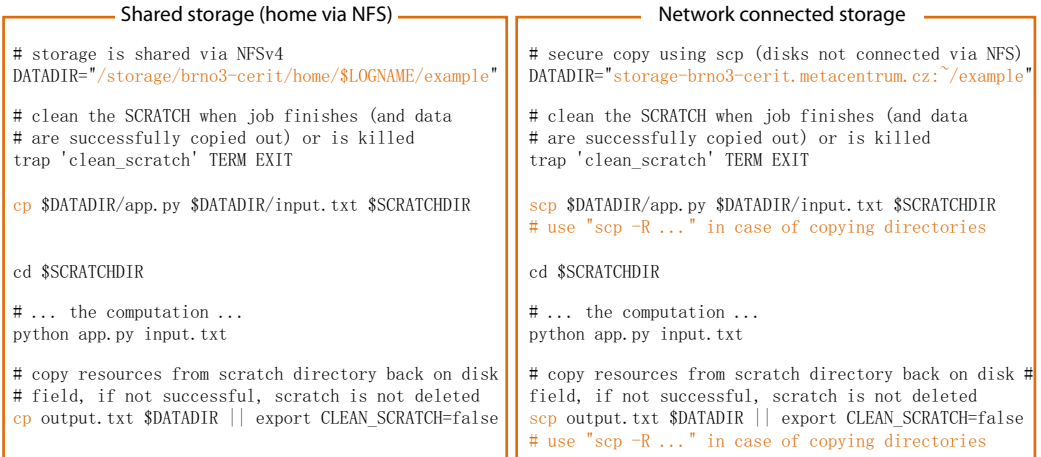

#### 4. **Submit the batch job**:

Specify the job's resource requirements (number of execution nodes, requested processors, memory, scratch size and type, application license, etc.) and the maximum job run-time (walltime).

These resource requirements can be specified:

- $\cdot$  inside the script file (see step 3) in such a case, "qsub script. sh" is sufficient
- as command-line arguments to qsub utility (see below)
- in both places in such a case, the command-line arguments have higher priority and override the values written inside the script

skirit\$ qsub -l select=1:ncpus=2:mem=10gb:scratch\_local=1gb -l walltime=1:00:00 -l matlab=1 script.sh 12345. arien-pro. ics. muni.cz  $# =$  jobID received from the PBS system